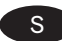

# Installationsmanual BTWCM Clock-backup

## Användning

B12WCM används i kombination med batteri-backup för att hålla kvar position och klocka i ett Casambi mesh-nätverk vid strömavbrott.

# Inkoppling och anslutning till nätverk

- 1. Koppla ihop B12WCM med batteri-backup med hjälp av snabbkontakten.
- 2. Anslut till befintligt vägguttag. Batteriet kommer att laddas upp samtidigt som B12WCM strömsätts.
- 3. B12WCM finns nu aktiv i din Casambi-app. Knyt den till det nätverk där den ska verka.
- 4. Den hittas nu i appen under 'Armaturer' med namnet 'Clock backup'. Så länge den är aktiv och har ström så är den vit. Om strömmen inte är åter inom längre tid än vad Clock backup har batteritid så blir ikonen grå.

Vid fullt laddat batteri kan minnet hållas i upp till 18h.

### Koppla ur befintligt nätverk

- 1. Gå in under 'Mer' följt av 'Enheter i närheten'. Lokalisera därefter Clock backup.
- 2. Tryck på enheten och välj 'Koppla ur nätverk'. Om användaren är inloggad som administratör på nätverket så sker urkopplingen direkt.
- 3. Är användaren inte inloggad på nätverket som administratör så öppnas ett nytt fönster. Här trycker man på 'Start' och har därefter fem sekunder på sig att slå av och på strömmen. Enheten som ska slås av är B12WCM. Då det är batteridrift på enheten så sker av/på genom att dela och sätta ihop snabbkontakten mellan B12WCM och batteri-backup. Det kan ibland behövas några försök för att genomförandet ska ske.

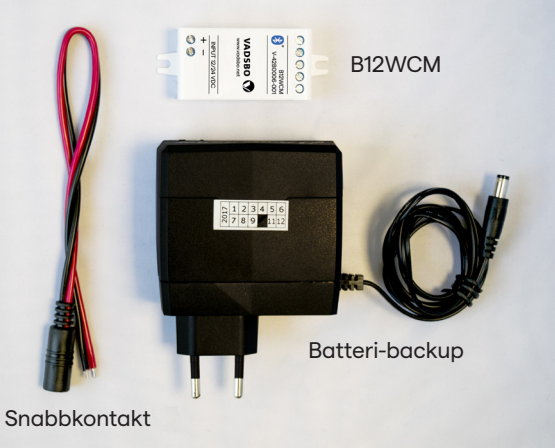

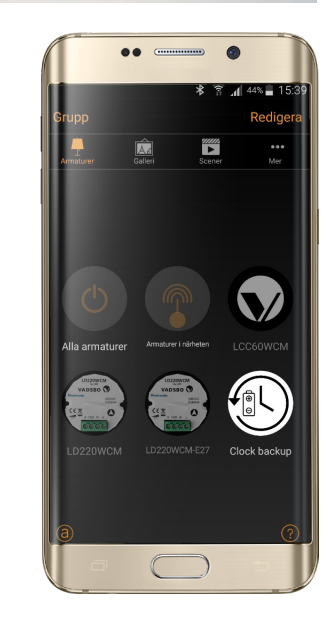

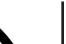

 $\Theta$ 

NO Installasjonsveiledning BTWCM Clock-backup

## Bruk

B12WCM brukes i kombinasjon med en batteri-backup for å opprettholde posisjon og klokke i et Casambi mesh-nettverk ved strømbrudd.

# Innkobling og tilkobling til nettverk

- 1. Koble sammen B12WCM med batteri-backupen ved hjelp av hurtigkoblingen.
- 2. Koble til en tilgiengelig stikkontakt. Batteriet blir ladet opp samtidig som B12WCM kobles til strøm.
- 3. B12WCM er nå aktiv i din Casambi-app. Knytt den til det ønskede nettverket.
- 4. Den finnes nå i appen under "Armaturer" med navnet "Clock backup". Så lenge den er aktiv og har strøm, er den hvit. Hvis strømmen ikke kommer tilbake på lengre tid enn Clock backup har batteritid til, blir ikonet grått.

Ved et fulladet batteri kan minnet holde i opptil 18 timer.

### Koble fra eksisterende nettverk

- 1. Gå inn under "Mer" fulgt av "Enheter i nærheten". Finn deretter Clock backup.
- 2. Trykk på enheten og velg "Koble fra nettverk". Hvis brukeren er logget inn som administrator på nettverket, skjer utkoblingen direkte.
- 3. Hvis brukeren ikke er logget inn på nettverket som administrator, åpnes et nytt vindu. Her trykker man på «Start», og har deretter fem sekunder på seg til å slå av og på strømmen. Enheten som skal slås av, er B12WCM. Siden det er batteridrift på enheten, skjer av/på ved å dele og koble til hurtigkontakten mellom B12WCM og batteri-backupen. Det kan iblant være nødvendig å gjøre flere forsøk for at gjennomføringen skal skje.

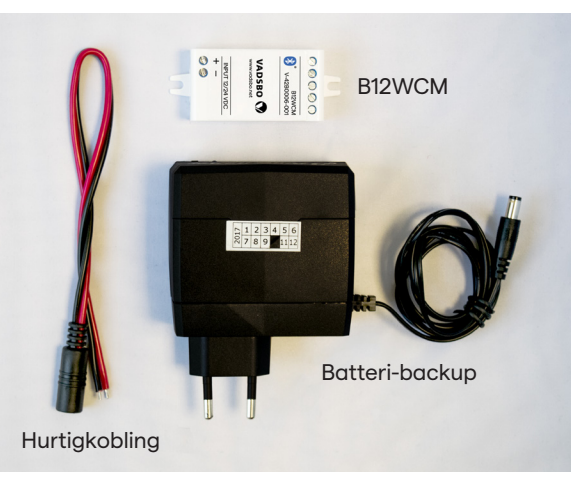

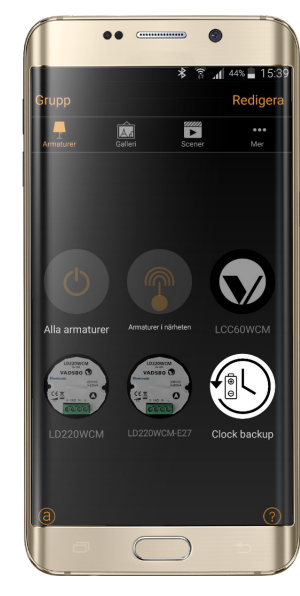

 $\Theta$ 

**VADSBO** 

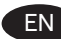

# **EN** Installation manual, BTWCM Clock backup

## Instructions

The B12WCM is used in combination with a backup battery to maintain position and time in a Casambi mesh network in a power failure.

## Setup and connection to network

- 1. Connect the B12WCM with the backup battery using the quick connector.
- 2. Connect to wall socket. The battery will charge at the same time as the B12WCM is powered on.
- 3. The B12WCM is now active in your Casambi App. Assign it to the required network.
- 4. You will find it under "Fittings" as "Clock backup". When it is active and power is connected, the icon is white. If the power remains disconnected for longer than the Clock backup's battery time, the icon will be grey.

When the battery is fully charged, the memory is kept for 18 hours.

## Disconnect from existing network

- 1. Go to "More" and then "Nearby units". Locate Clock backup.
- 2. Press the unit icon and select "Disconnect from network". If the user is logged on as a network administrator, it disconnects immediately.
- 3. If the user is not logged on as an administrator, a new window will open. Here, press "Start" and you have five seconds to switch the power on and off. B12WCM is the correct unit to switch off. As the unit is battery powered, it is switched on/off by unplugging and replugging the quick connector between the B12WCM and backup battery. This process sometimes requires several attempts to work.

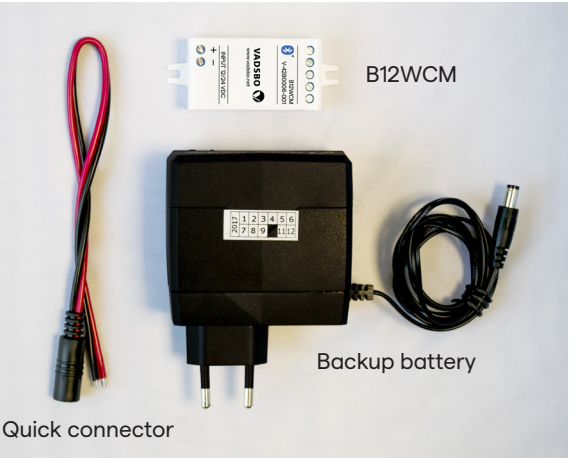

 $\Theta$ 

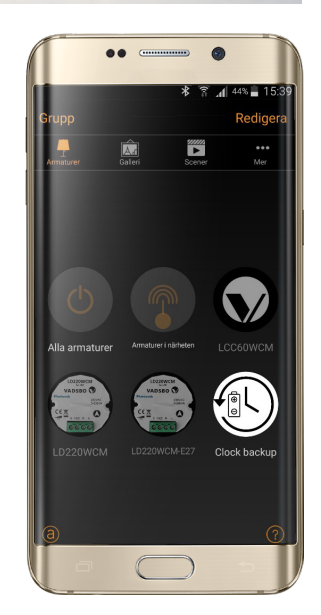

**DE Installationsanleitung BTWCM Clock-Backup** 

## Verwendung

B12WCM wird in Kombination mit einer Backup-Unit dazu verwendet, um die Position und Uhrzeit in einem Casambi Mesh-Netzwerk bei Stromausfall zu speichern.

# Einkoppeln und Anschließen an das Netzwerk

- 1. B12WCM mit Hilfe der Schnellkupplung mit der Backup-Unit verbinden.
- 2. An die vorhandene Steckdose anschließen. Während B12WCM an Spannung liegt, wird die Backup-Unit geladen.
- 3. B12WCM ist jetzt in Ihrer Casambi-App aktiviert. Verknüpfen Sie sie mit dem entsprechenden Netzwerk.
- 4. Es ist jetzt in der App unter "Leuchten" und der Bezeichnung "Clock Backup" zu finden. So

lange B12WCM aktiviert ist und Strom hat, ist das Symbol weiß. Wenn der Stromausfall länger dauert als die Akkulaufzeit von Clock Backup, wird das Symbol grau.

Bei vollgeladenem Akku bleiben die Daten bis zu 18 h gespeichert.

Auskoppeln aus dem vorhandenen Netzwerk

- 1. Gehen Sie unter, "Mehr", gefolgt von, "Geräte in der Nähe". Suchen Sie nach, "Clock Backup".
- 2. Drücken Sie auf das Gerät und wählen Sie, Aus Netzwerk auskoppeln'. Wenn der Benutzer als Netzwerkadministrator angemeldet ist, erfolgt die Auskopplung direkt.
- 3. Wenn der Benutzer nicht als Netzwerkadministrator angemeldet ist, öffnet sich ein neues Fenster. Hier drückt man auf' "Start". Danach hat man fünf Sekunden Zeit, um den Strom aus- oder einzuschalten. Das Gerät, das ausgeschaltet werden soll, ist B12WCM. Wenn das Gerät im Akkubetrieb ist, muss dazu die Schnellkupplung zwischen B12WCM und der Backup-Unit getrennt oder zusammengesteckt werden. Manchmal sind mehrere Versuche nötig, bis man Erfolg hat.

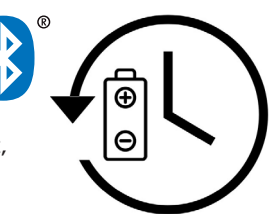

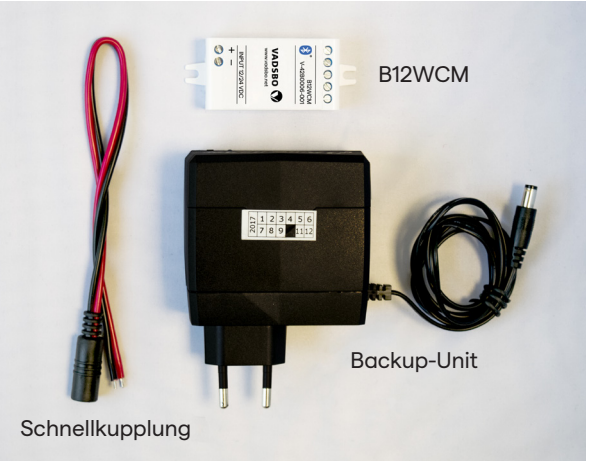

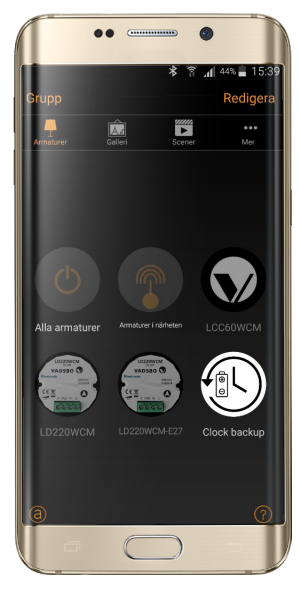

**VADSBO**